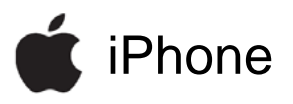

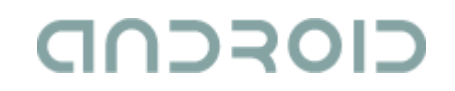

### **Developer's overview and comparison of the iPhone and the Android platforms**

Erlend StavSINTEF ICTJune 2009

<mailto:erlend.stav@sintef.no>

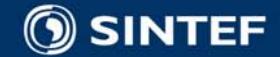

## **Overview**

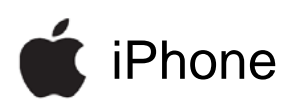

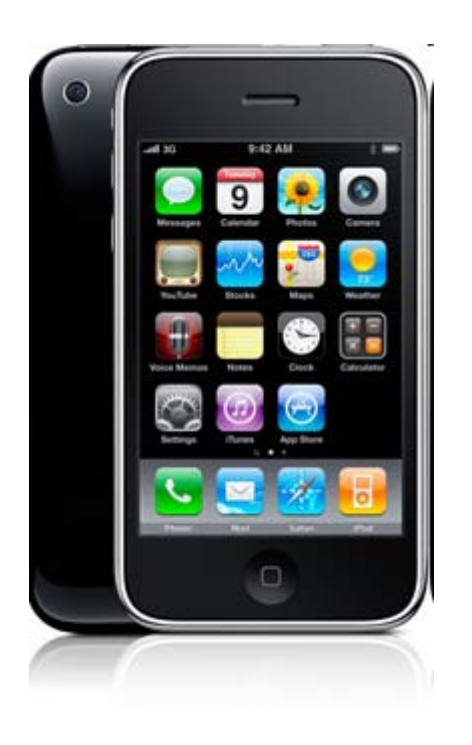

- **No. Vendors and licensing**
- Application distribution
- Platform architecture
- Application architecture
- GUI and other components
- Inter-app communication
- Development tools

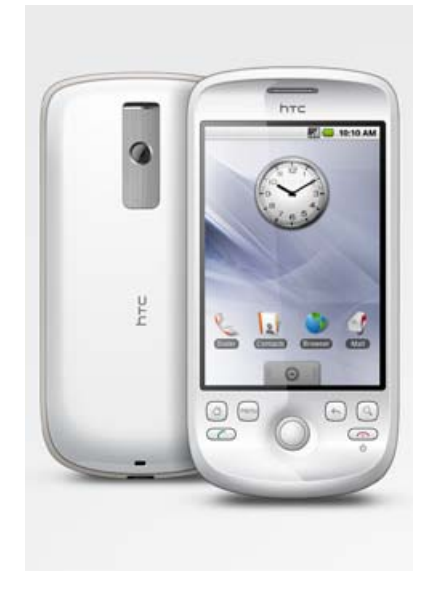

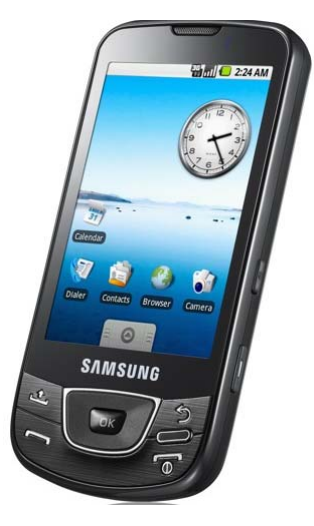

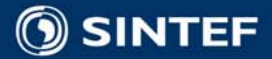

# **Devices, licensing , and openness**

#### iPhone

- Apple is the only device vendor
- Device OS is not open source
- iPhone Developer Program membership has an annual fee<br>(\$99 to \$299)
- Regular iPhone and iPod Touch retail devices are used for development, but each device must first be registered by the developer under the iPhone Developer Programme

- Open Handset Alliance
- $\mathbb{R}^2$  Devices from multiple vendors, including HTC, Samsung, Sony Ericsson, Motorola, Acer, …
- $\mathbb{R}^2$  Free and open source mobile platform, including OS, middleware and key applications
- Regular retail devices can be used to test and use applications
- Android Dev Phone 1, SIMunlocked and hardwareunlocked development device, but is currently only ship to 18 countries worldwide.

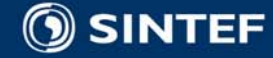

# **Distributing your applications**

#### iPhone

- iPhone Developer Programme members can sell or provide their applications for free through App Store
- Applications have to be approved by Apple before the become available in App Store
- With the Store Kit API developers can integrate purchase of new content and application extensions into their applications
- In-house distribution available for enterprises with 500+ employees

- П Developers can publish their applications through Android **Market**
- П To become a publisher of applications in the Android Market requires registration and a fee (\$25)
- П Currently only developers from 7 countries can sell applications
- П Currently free applications can be distributed to 24 countries, and paid applications to 9 countries

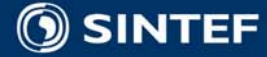

# **Acquiring and deploying applications**

#### iPhone

- Applications are acquired by users through Apple's official App Store (both free and paid)
- **Applications are acquired** directly from AppStore to the device, or using AppStore from iTunes on PC / Mac and then synchronizing the device
- Updates to installed applications are visible when visiting AppStore or using iTunes, and selected updates are deployed similar to new applications

- $\mathbb{R}^2$  Applications can be acquired by users through Android Market
- $\mathbb{R}^2$  Applications are acquired directly from Android Market to the device. Currently Market is not viewable outside the device.
- $\mathbb{R}^3$  All code for an application is bundled as an Android package for distribution and deployment
- **U** Updates to installed applications are available when visiting My Downloads under Android Market.

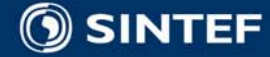

## iPhone **Architecture Overview**

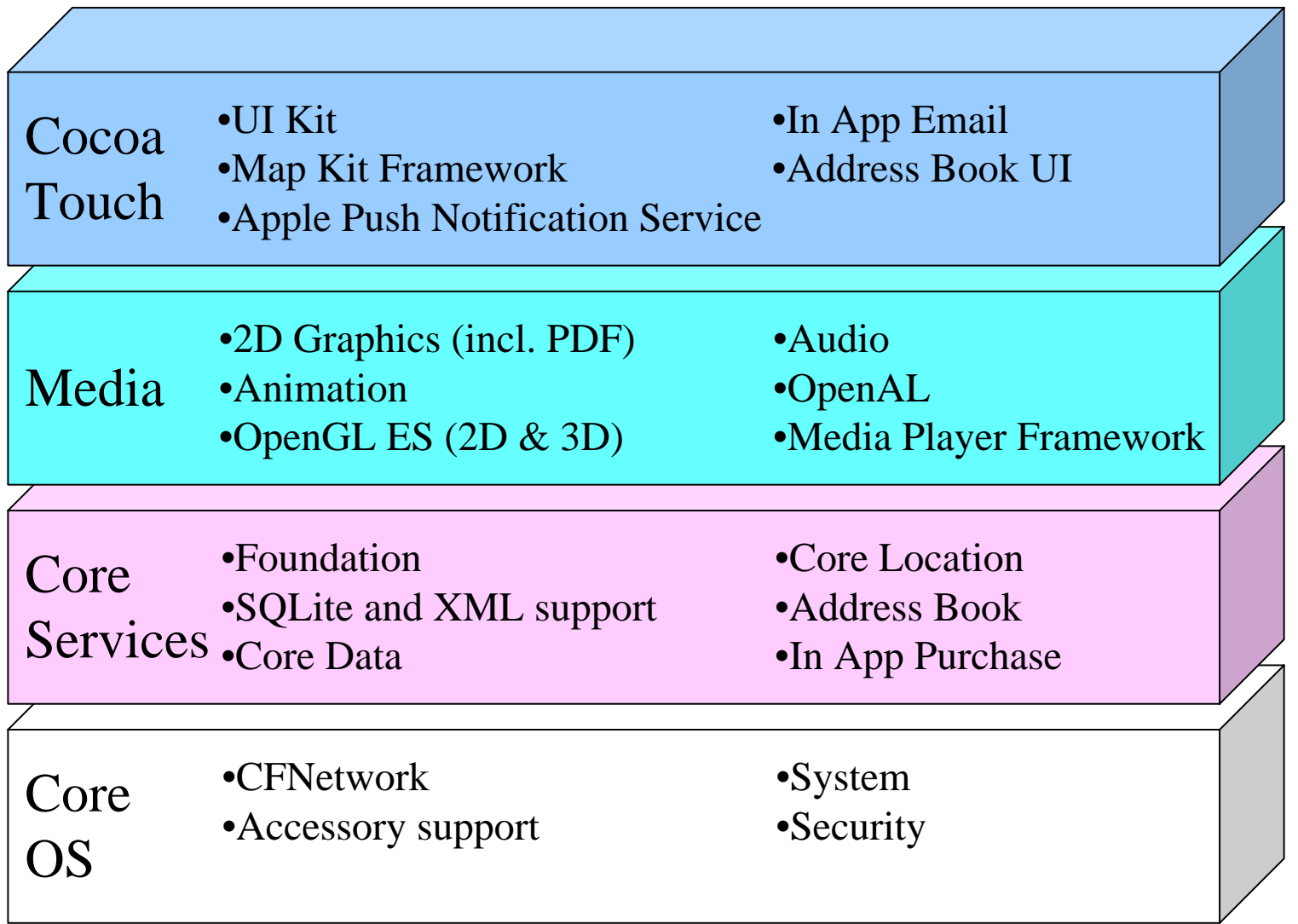

**ICT**

. . . . .

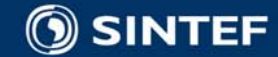

## **Architecture overview**

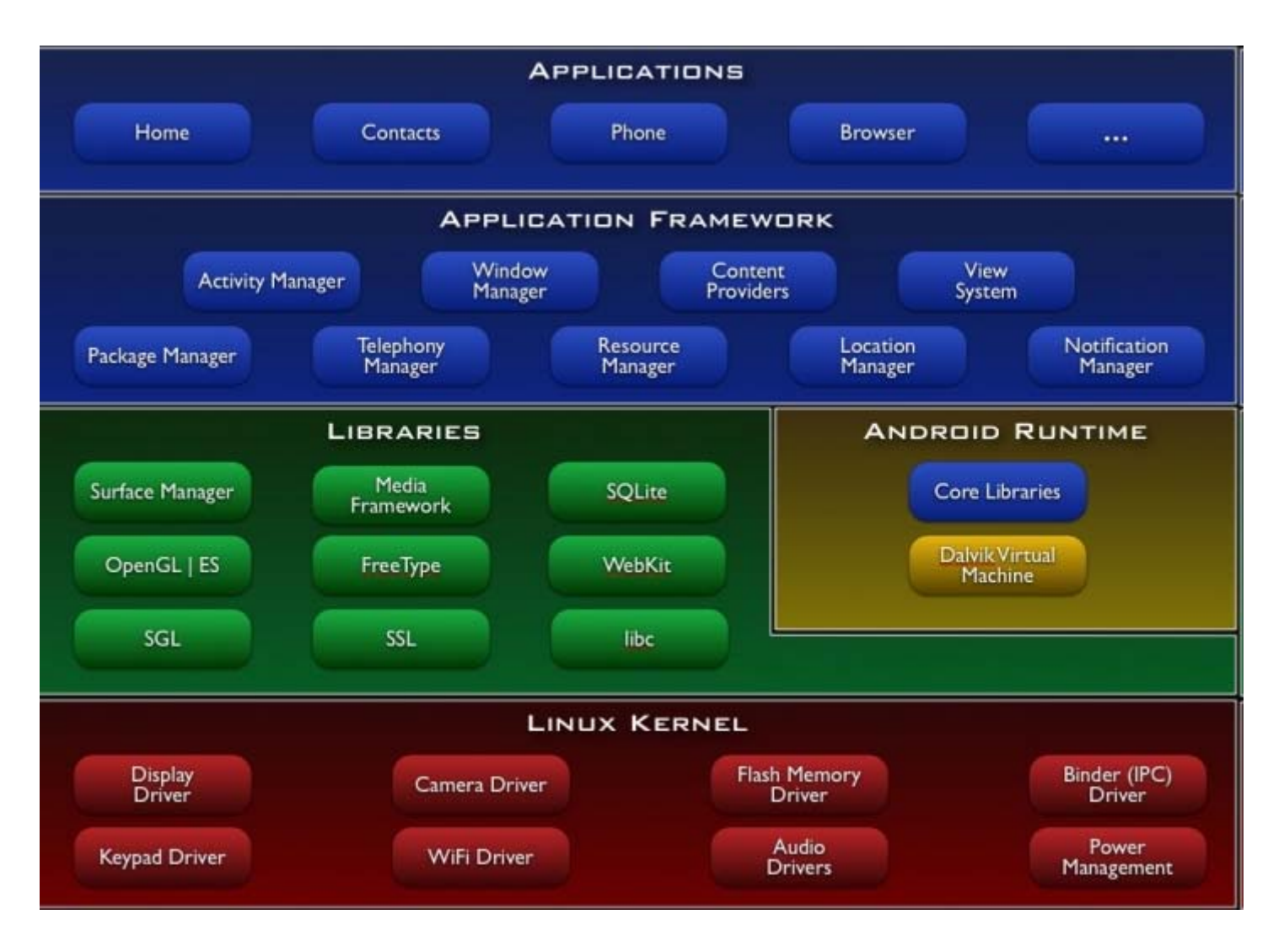

**ICT**

- -

**ALC: NO** 

**STATISTICS** 

Source: <http://developer.android.com/guide/basics/what-is-android.html>

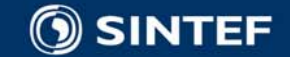

## **Runtime model / processes for application**

- iPhone
- Single 3rd party application running
- Design rule: fast launch and fast shutdown, store state to allow users to continue where they left
- Application launch image gives user impression of quick launch
- [This Apple video](http://www.apple.com/iphone/guidedtour/) **includes an** example of the basic interaction (time interval 1:12-1:22)

- $\mathbb{R}^2$ Full multitasking
- $\mathbb{R}^2$  Default: every application has separate Linux process
- Each process has its own Java VM
- $\mathbb{R}^2$  To conserve resources it is possible to allow applications to run in the same process, sharing the same VM
- These YouTube videos shows how [home screen](http://www.youtube.com/watch?v=T4pBXrcBYr0&feature=PlayList&p=8D19D01A9F4AA199&index=15) and home [button](http://www.youtube.com/watch?v=q1m4j676BCc&feature=channel) [is used to switch](http://www.youtube.com/watch?v=q1m4j676BCc&feature=channel)  between applications

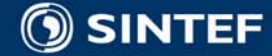

## **Application Architecture**

- No main() function for applications
- **Four kinds of components,** an application may have multiple of each.
- Activity:
	- **Parage resents user interface**
- $\mathbb{R}^3$  Service:
	- $\overline{\phantom{a}}$  runs in background without user interface
- Broadcast receivers:
	- $\overline{\phantom{a}}$  only receives and reacts to broadcast announcements
- $\mathbb{R}^2$  Content providers:
	- makes set of application data available to other applications

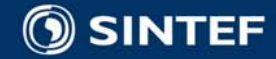

#### CIOFCND **Activities, tasks, intents**

- A task is a group of activities arranged as a stack (seen from the user as an application)
- One activity can start other activities
- Activities from different applications can part of the same task (but belong to different processes)
- Activities, services and broadcast receivers are activated through asynchronous messages called *intents*
- **An intent names an action** and a data URI
- **Intents supported by** components are declared in the application's manifest
- See this [YouTube](http://www.youtube.com/watch?v=fL6gSd4ugSI&feature=channel_page) video for illustration

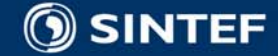

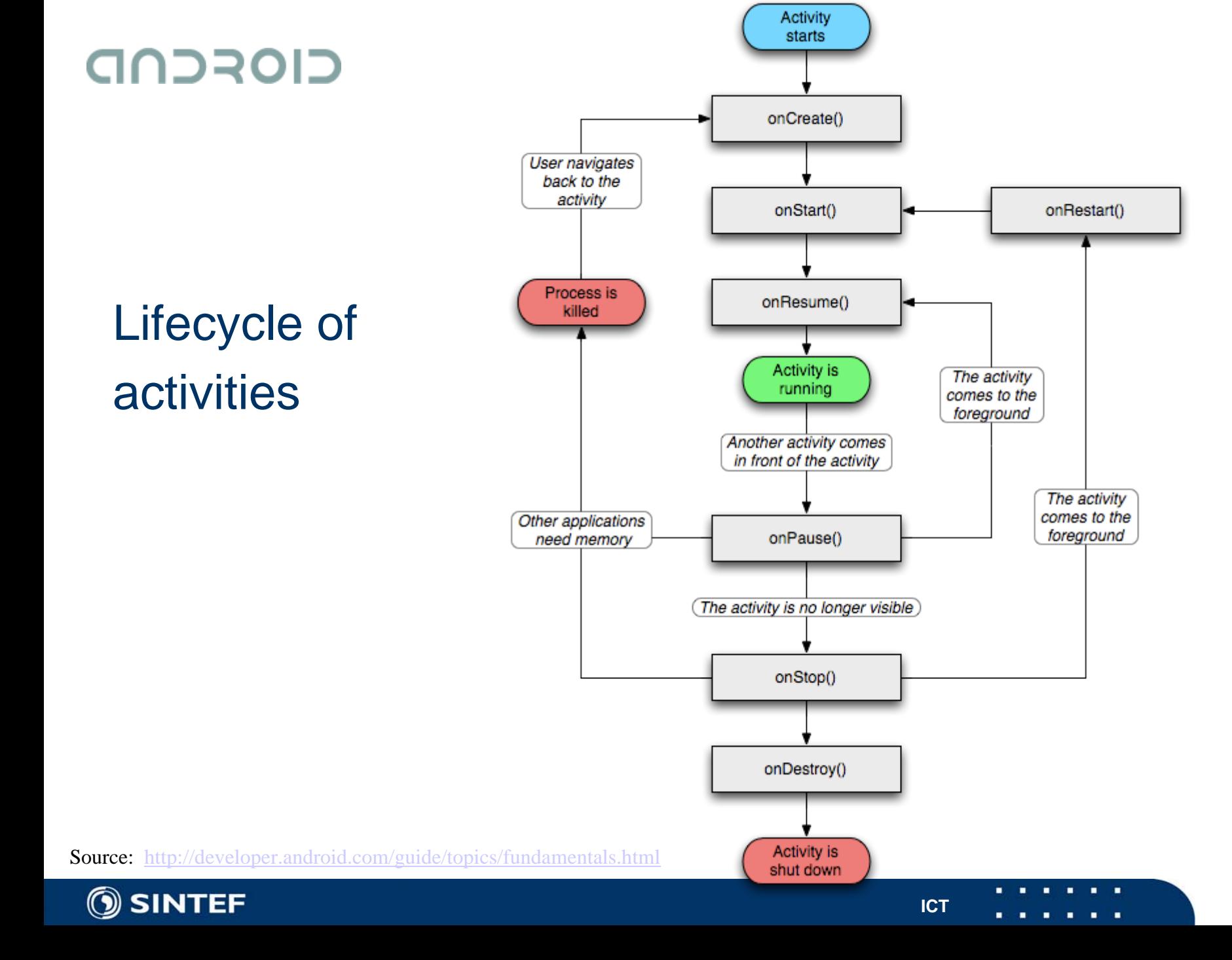

## **User interfaces**

- **Notal Views are basic units of UI, view groups**
- View groups, such as layouts, provide hierarchy and organization such as linear, tabular, etc.
- Rich set of widgets (concrete views such as buttons, text view, image view, etc)
- Activities have a content view

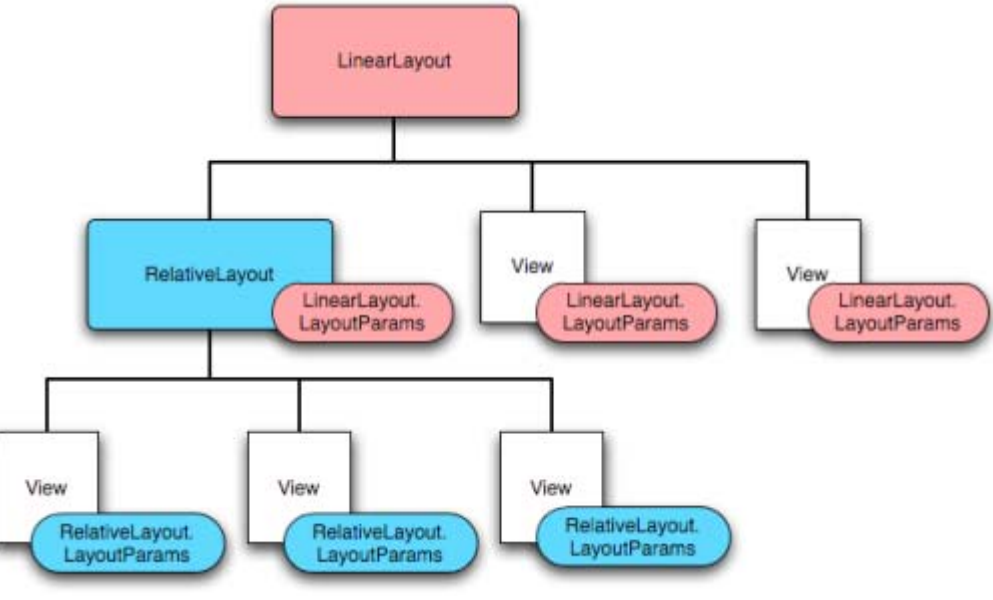

Source: <http://developer.android.com/guide/topics/ui/declaring-layout.html>

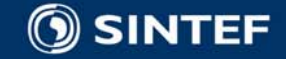

#### iPhone**Application architecture**

- Applications have a main() function (usually follows a template)
- Design patterns
	- Model-View-Controller
	- **Delegation**
	- **Trigger-action**
- Core data
	- Manages changes to model objects
	- $\mathbb{R}^3$  Allows keeping just a subset of model objects in memory
	- $\mathbb{R}^2$  Schema describe model objects

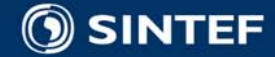

## iPhone **Application lifecycle**

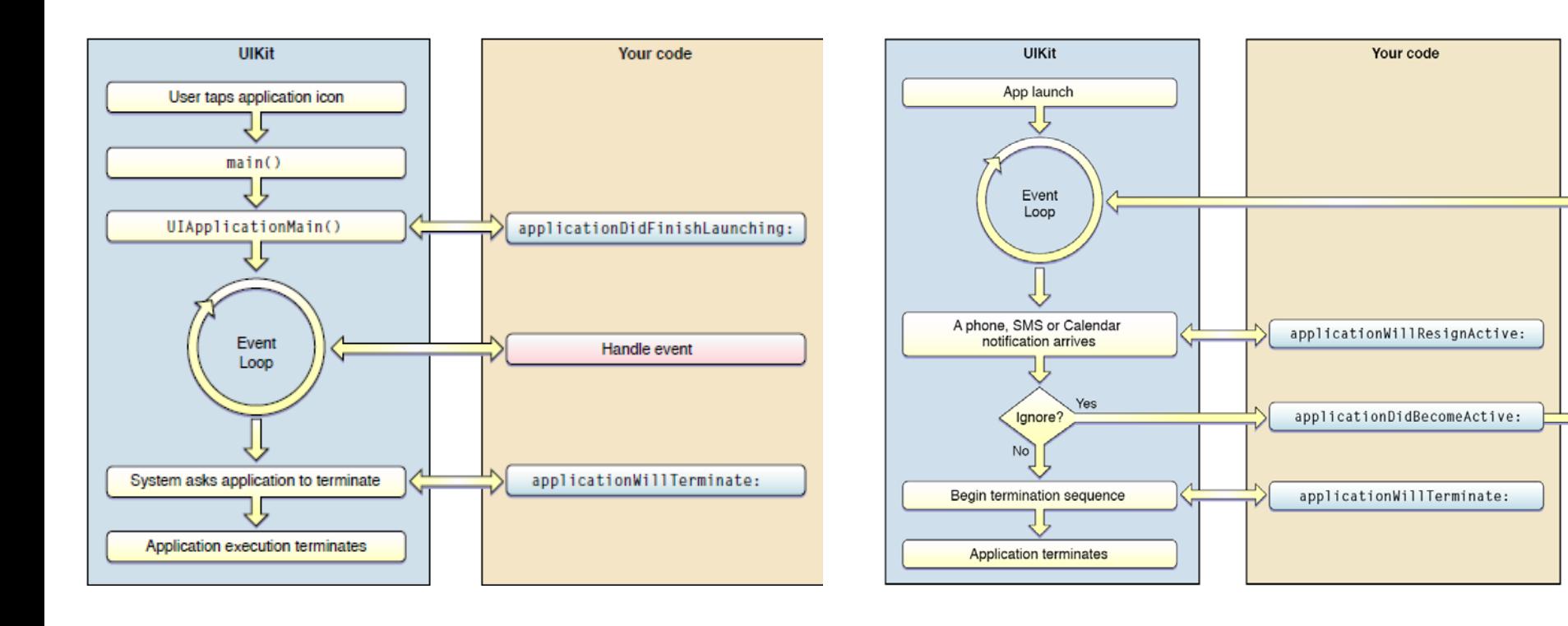

Source: <http://developer.apple.com/iphone/library/documentation/iPhone/Conceptual/iPhoneOSProgrammingGuide/index.html>

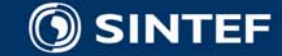

14**ICT interaction in the set of the 1** 

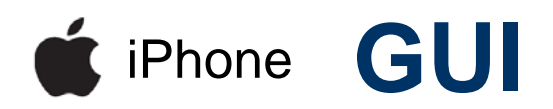

- Rich set of views designed for touch interface
- Multi-touch events
- **Now animation**

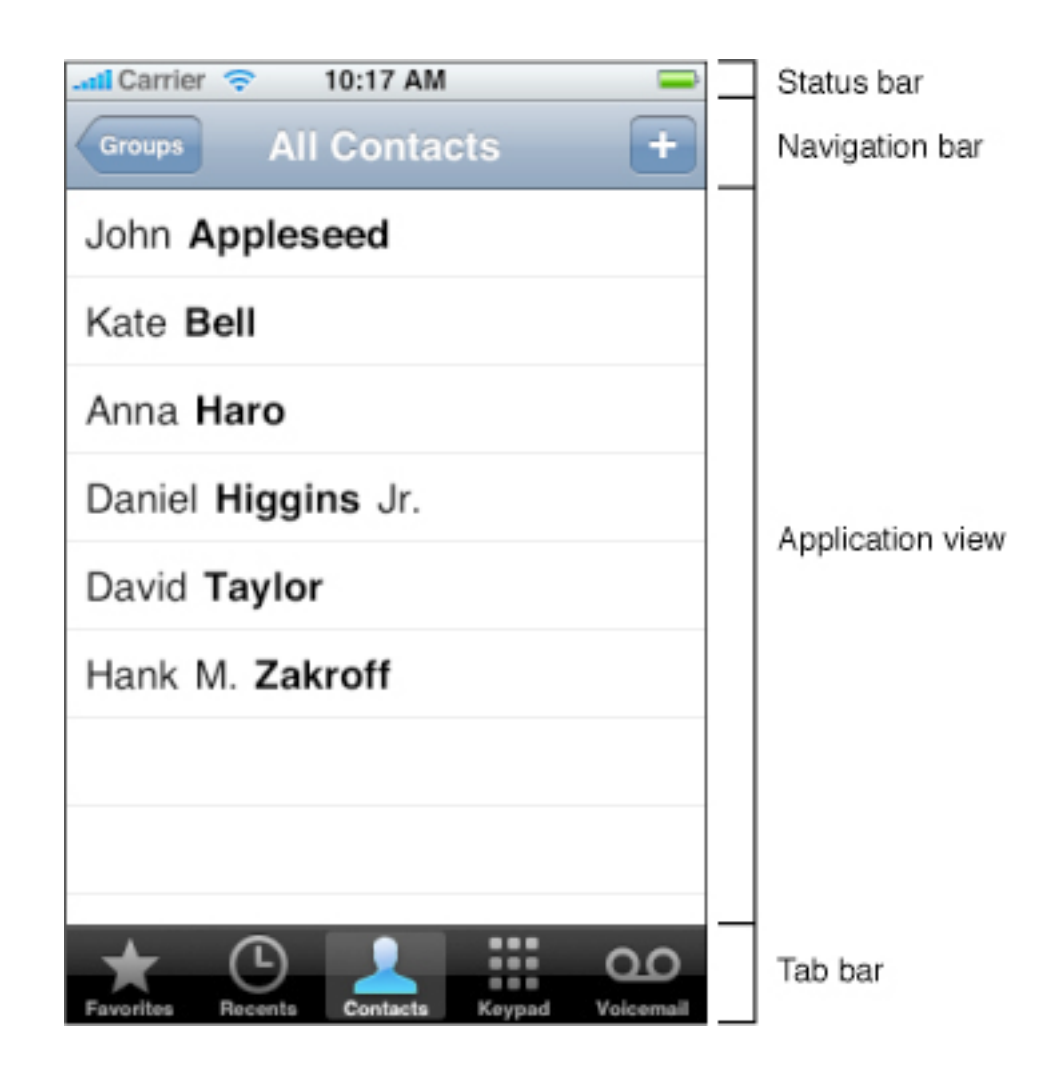

Source: <http://developer.apple.com/iphone/library/featuredarticles/ViewControllerPGforiPhoneOS/index.html>

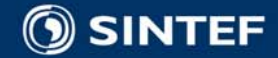

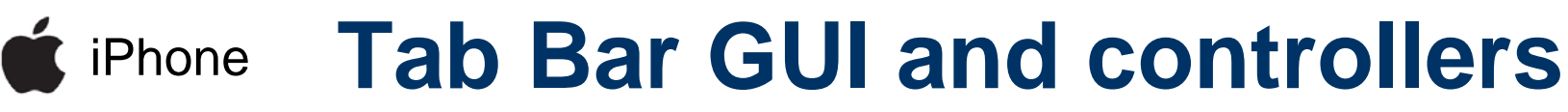

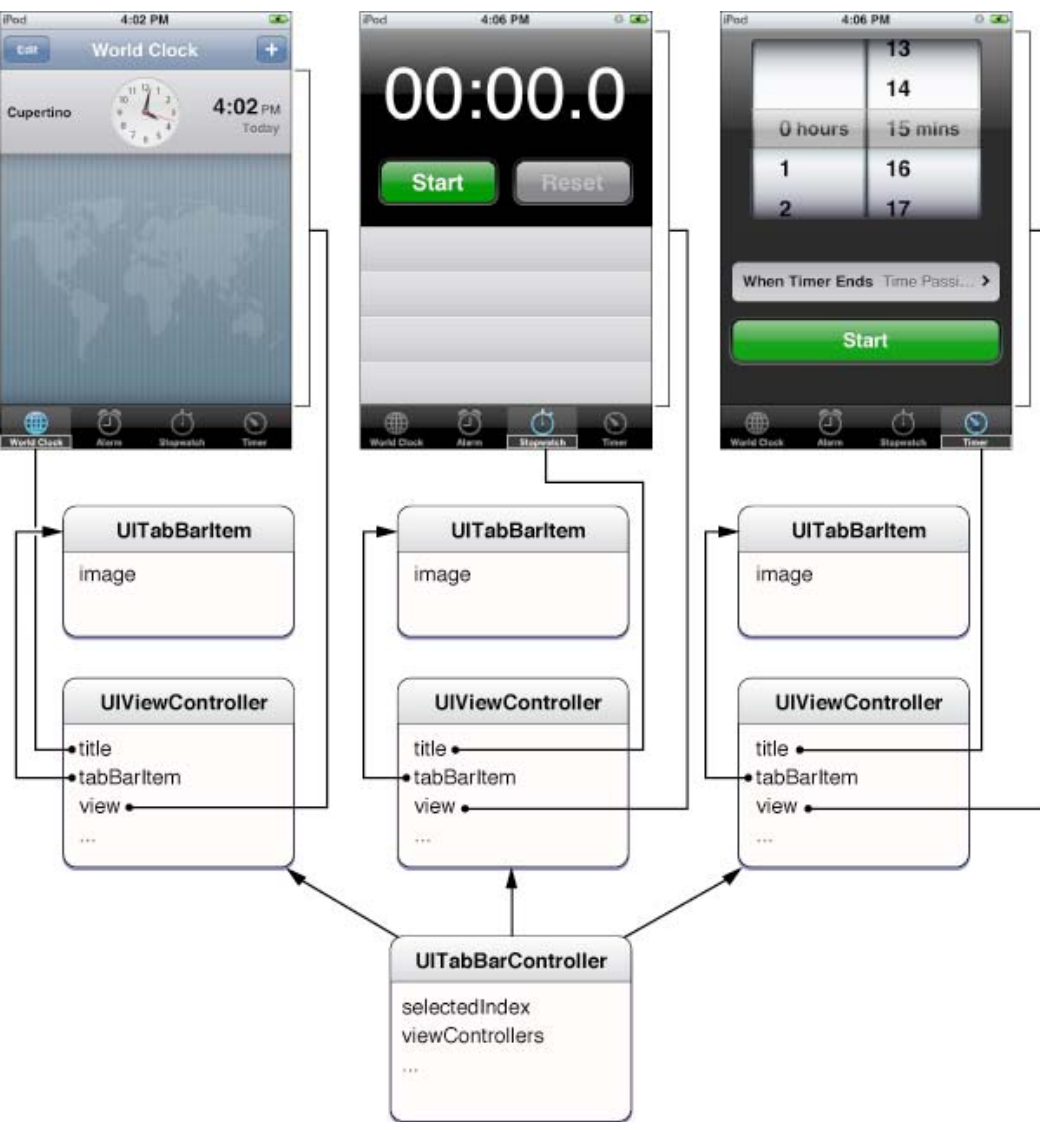

Source: <http://developer.apple.com/iphone/library/featuredarticles/ViewControllerPGforiPhoneOS/index.html>

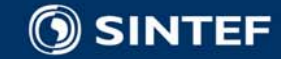

٠

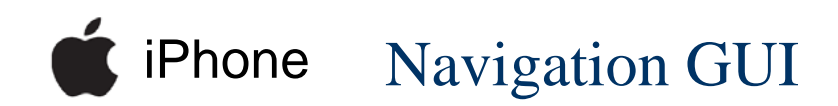

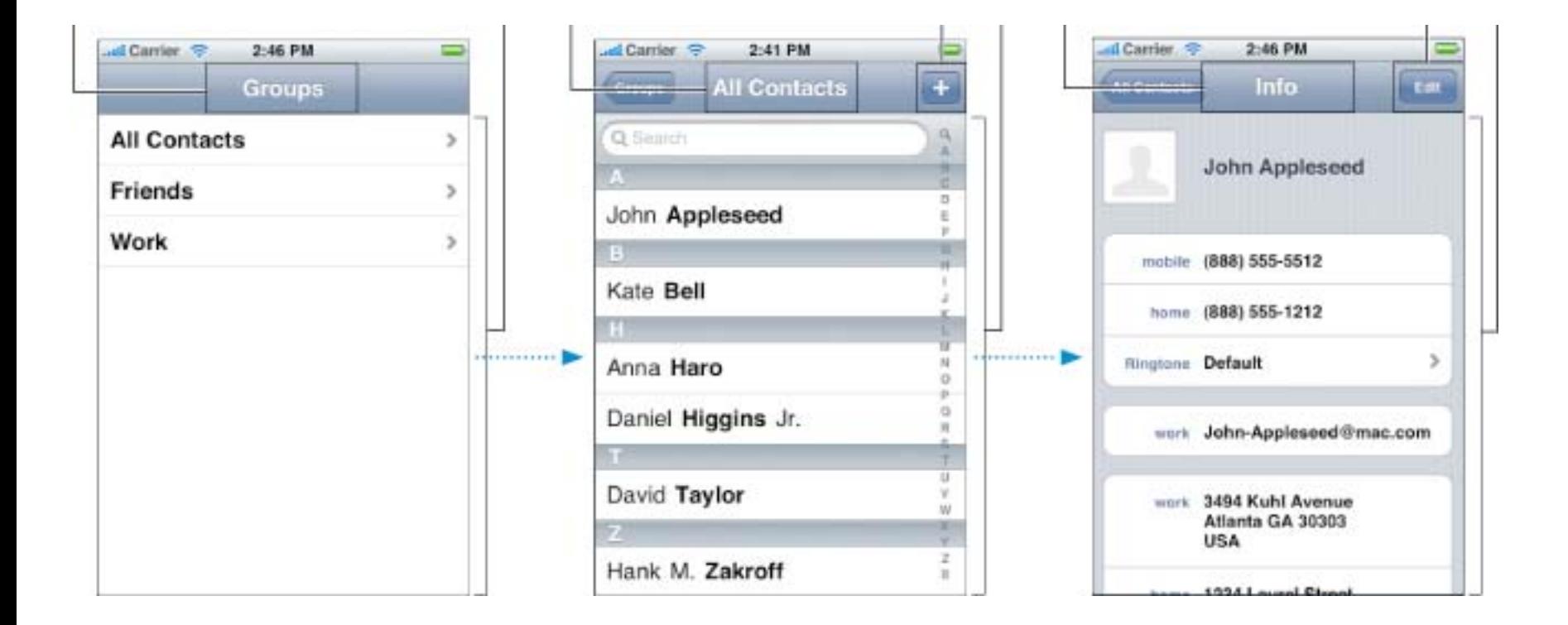

Source: <http://developer.apple.com/iphone/library/featuredarticles/ViewControllerPGforiPhoneOS/index.html>

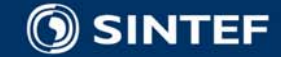

17**ICT interaction in the set of the 1** 

## **High level components**

- iPhone
- Map component (based on Google Maps), can add annotations
- **HTML-viewer (including HTML,** CSS and JavaScript content)
- $\mathcal{L}_{\mathcal{A}}$ Contact / mail
- **Music**
- Photo library
- $\mathcal{L}^{\text{max}}_{\text{max}}$  Camera – standard UI for taking pictures

- $\mathbb{R}^3$  Map View (as add-on), supports overlays
- $\mathbb{R}^2$ Web View
- Video View
- $\mathbb{R}^2$ Media Controller
- In addition activities from other applications are integrated through intents

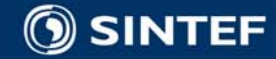

## **Inter-application communication**

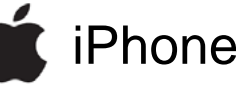

- Launch other application using an URL to communicate with it
- Application can register custom URL schemes
- Copy / paste between applications

- **Launch other activities using** intents with action and URI
- $\mathbb{R}^2$  Components register intent filters they react to
- $\mathbb{R}^2$  Copy / paste between applications
- Content Providers gives access to data from other applications
- Components can bind to services also of other applications, and perform remote procedure calls to interfaces declared using an IDL

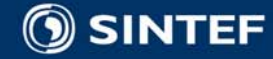

# **Examples of URLs and intent actions**

- iPhone
- $\mathcal{L}_{\mathcal{A}}$  mailto:frank@example.co m
- tel:1-408-555-5555
- sms:1-408-555-1212
- http://maps.google.com/m aps?daddr=San+Francisc o,+CA&saddr=cupertino (Driving directions between San Francisco and Cupertino)
- CIOFCND
- **ACTION\_SEND**
- $\mathcal{L}_{\mathcal{A}}$ CALL tel:2125551212
- **ACTION\_EDIT** content://contacts/1
- **NO VIEW http://web\_address**
- **N** VIEW
	- geo:0,0?q=my+street+add ress
- $\mathcal{L}_{\mathcal{A}}$  ACTION\_GET\_CONTENT **ACTION\_REBOOT**

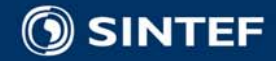

## **Device access**

- iPhone
- **Accelerometer** 
	- **Shake events**
- **Positioning (GPS)**
- $\mathcal{L}_{\mathcal{A}}$ **Camera**
- **External accessories / BT** 
	- Made for iPod licensing program

- $\mathbb{R}^2$  Sensors including accelerometer, proximity, light, temperature, …
- Positioning, location provides, GPS status
- $\mathbb{R}^3$  Camera including settings, preview, snap picture
- $\mathbb{R}^2$ Currently no Bluetooth API
- API for accessing current state and listening to state changes for in telephone (network type, cell ids, calls, data traffic…)

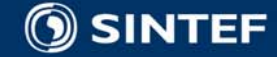

## **File management**

- iPhone
- $\mathcal{L}_{\mathcal{A}}$ **Sandbox**
- $\blacksquare$  Each application has its own home directory
- Backup: automatic when synched using iTunes, all of home directory except cache and tmp directory

#### CIOFCND

 $\mathcal{L}_{\mathcal{A}}$  Default: each application has a unique Linux user id, and application files are only visible to that user id

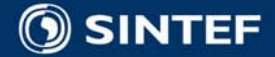

## **Programming languages**

#### iPhone

- C and Objective C
- Compiled to native code
- No garbage collection, but uses reference counters and reference pools.
- **No (official) Java version**

- All applications are developed in Andoid's Java
- Dalvik VM specific to Android
- Android-specific bytecode optimized for minimal memory footprint
- **Libraries do not match any** of the standard Java profiles, but covers most of J2ME CDC

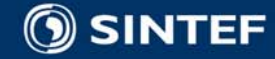

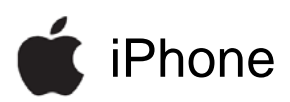

#### #import <UIKit/UIKit.h>

Objective C codeExample

Header file and implementation of one method

UITextField \*textField; UILabel \*label; NSString \*string; } @property (nonatomic, retain) IBOutlet UITextField \*textField; @property (nonatomic, retain) IBOutlet UILabel \*label; @property (nonatomic, copy) NSString \*string; - (IBAction)changeGreeting:(id)sender; @end

@interface MyViewController : UIViewController <UITextFieldDelegate> {

```
- (IBAction)changeGreeting:(id)sender {
self.string = textField.text;
NSString *nameString = string;
if ([nameString length] == 0) {
  nameString = @ "World";
}
NSString *greeting = [[NSString alloc] 
   initWithFormat:@"Hello, %@!", nameString];
label.text = greeting;[greeting release];
```
Source: <http://developer.apple.com/iphone/library/documentation/iPhone/Conceptual/iPhone101/index.html>

}

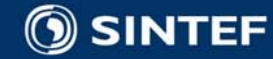

## **Development tools and profiling**

#### iPhone

 $\mathcal{L}_{\mathcal{A}}$  Development requires a Mac

- **Free tools include:** 
	- XCode IDE
	- **n** iPhone emulator
	- **n** Instruments (for profiling)
	- Interface Builder

- $\mathbb{R}^2$  Free SDK available for Windows, Mac, and Linux development
- Any Java development environment can be used
- $\mathbb{R}^2$  Free tools include:
	- Android Development Tools plugin for Eclipse
	- Android Emulator
	- $\overline{\phantom{a}}$  Memory and performance profiling
	- <u>r </u> Debugging tools
	- $\overline{\phantom{a}}$ UI stress-test tools

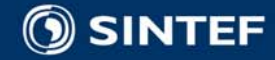

### iPhone **XCode IDE**

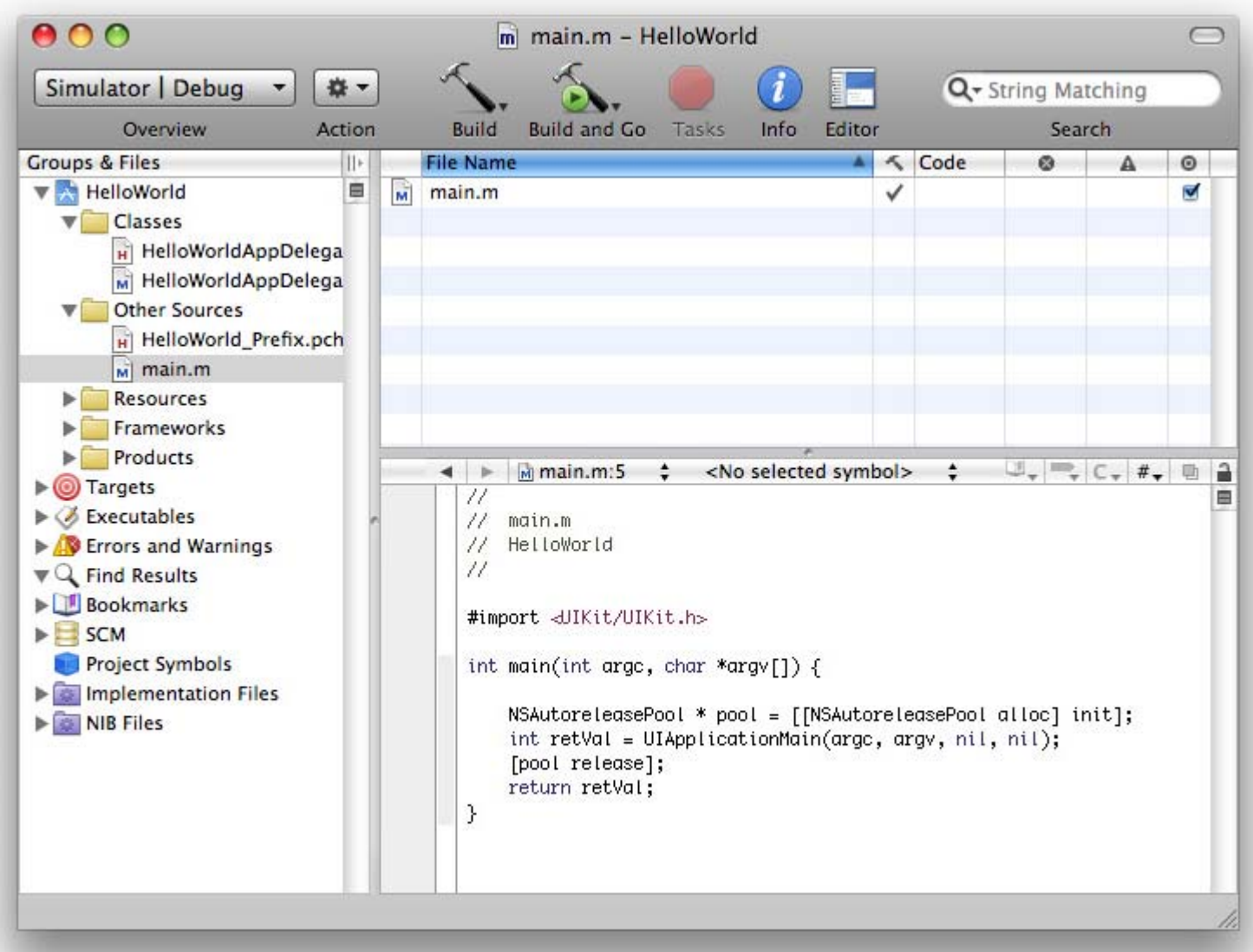

**ICT**

Source: <http://developer.apple.com/iphone/library/documentation/iPhone/Conceptual/iPhone101/index.html>

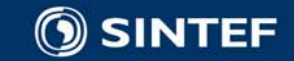

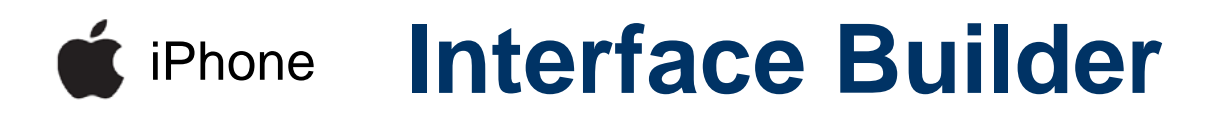

Used to compose the User interface and main object instances of the iPhoneapplication  $000$ 

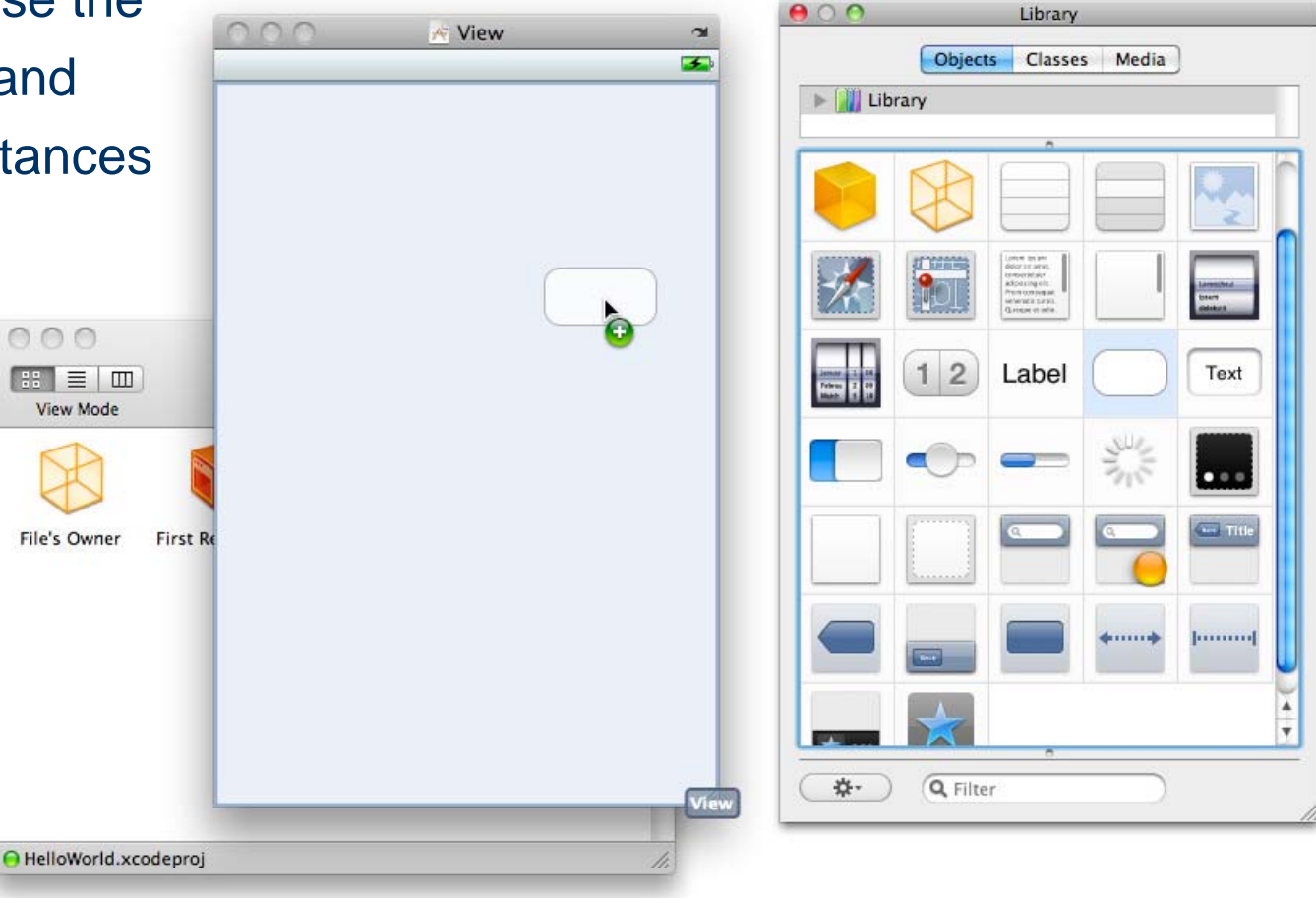

**ICT**

Source: <http://developer.apple.com/iphone/library/documentation/iPhone/Conceptual/iPhone101/index.html>

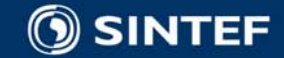

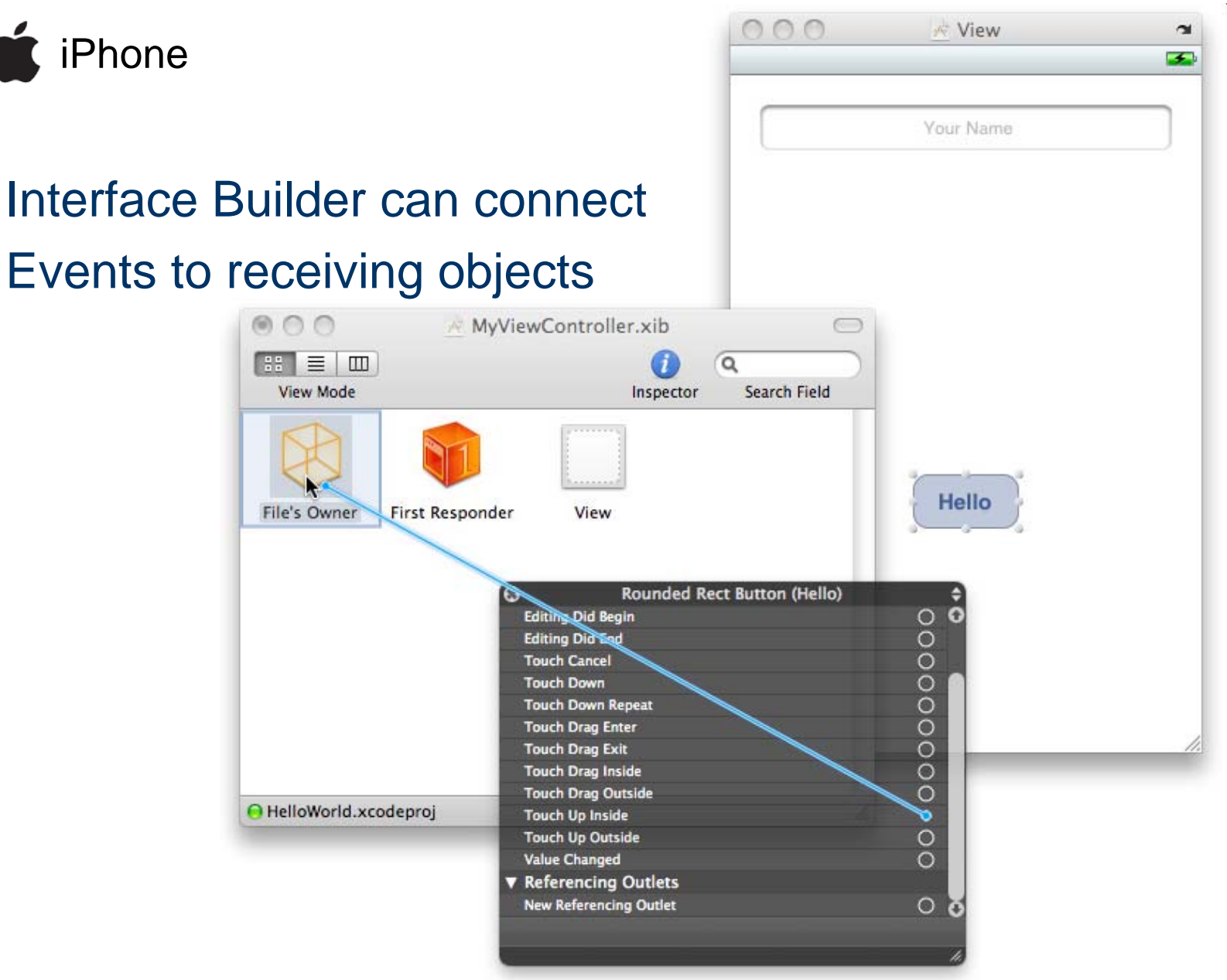

**ICT**

Source: <http://developer.apple.com/iphone/library/documentation/iPhone/Conceptual/iPhone101/index.html>

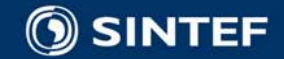

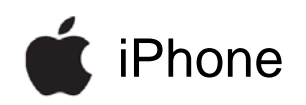

In this example the changeGreeting: method of File's Owner is triggered by "touch up inside" for the Hello button

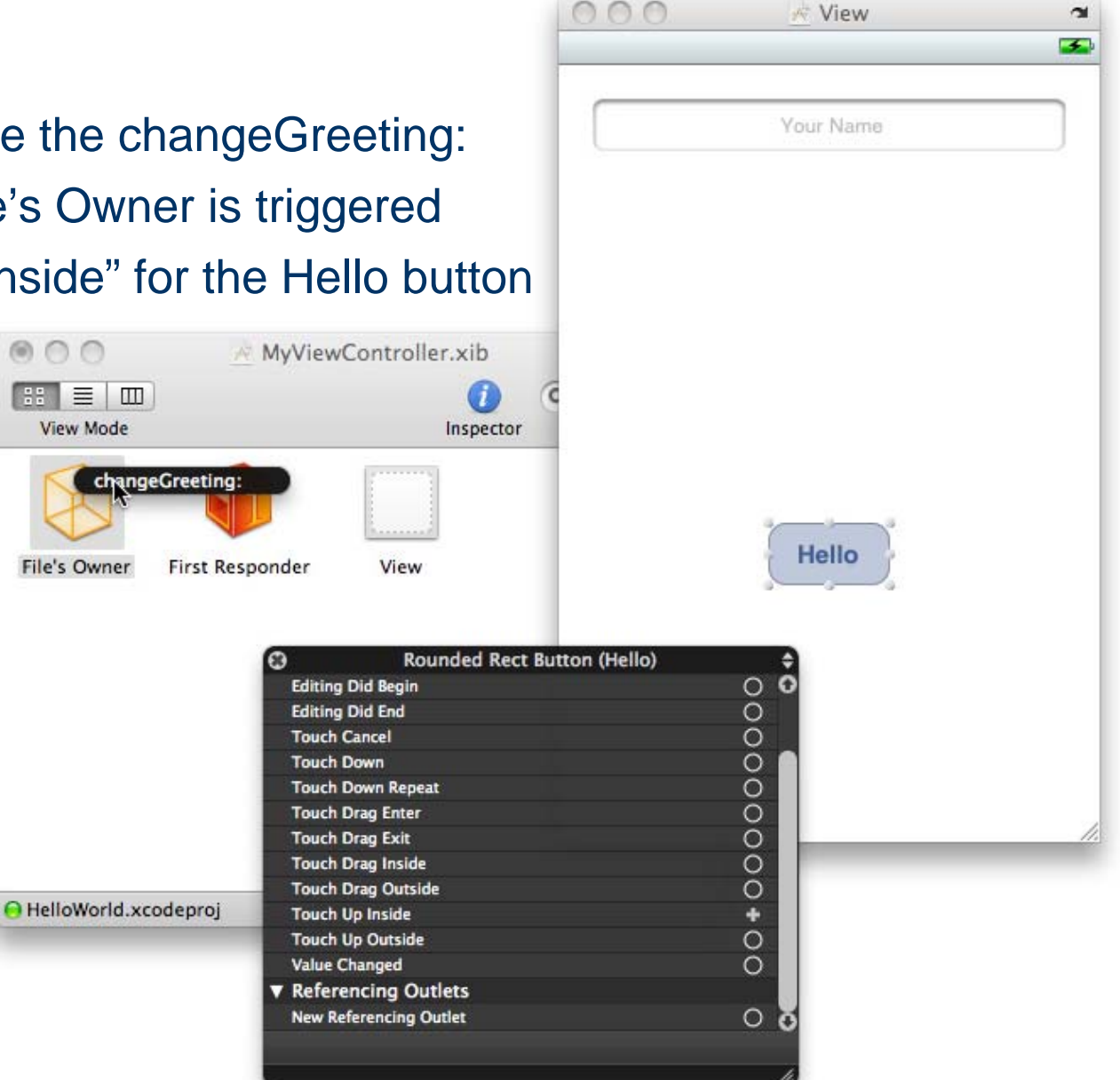

**ICT**

Source: http://developer.apple.com/id[hone/library/documentation/iPhone/Conceptual/iP](http://developer.android.com/guide/topics/ui/declaring-layout.html)hone101/index.html

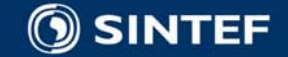

## **References**

iPhone

- **Apple's iPhone Dev Center** 
	- Site:<http://developer.apple.com/iphone/>
	- **Illustrations from:** 
		- **F** iPhone [Application Programming Guide](http://developer.apple.com/iphone/library/documentation/iPhone/Conceptual/iPhoneOSProgrammingGuide/index.html)
		- **E [View Controller Programming Guide for iPhone](http://developer.apple.com/iphone/library/featuredarticles/ViewControllerPGforiPhoneOS/index.html) OS**
		- **External [Your First iPhone](http://developer.apple.com/iphone/library/documentation/iPhone/Conceptual/iPhone101/index.html) Application**
- **Android's developer guide** 
	- Site:<http://developer.android.com/guide/>
	- **Illustrations from:** 
		- [What is Android?](http://developer.android.com/guide/basics/what-is-android.html)
		- **E** [Application Fundamentals](http://developer.android.com/guide/topics/fundamentals.html)
		- <u>■ User Interface [Declaring Layouts](http://developer.android.com/guide/topics/ui/declaring-layout.html)</u>

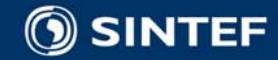